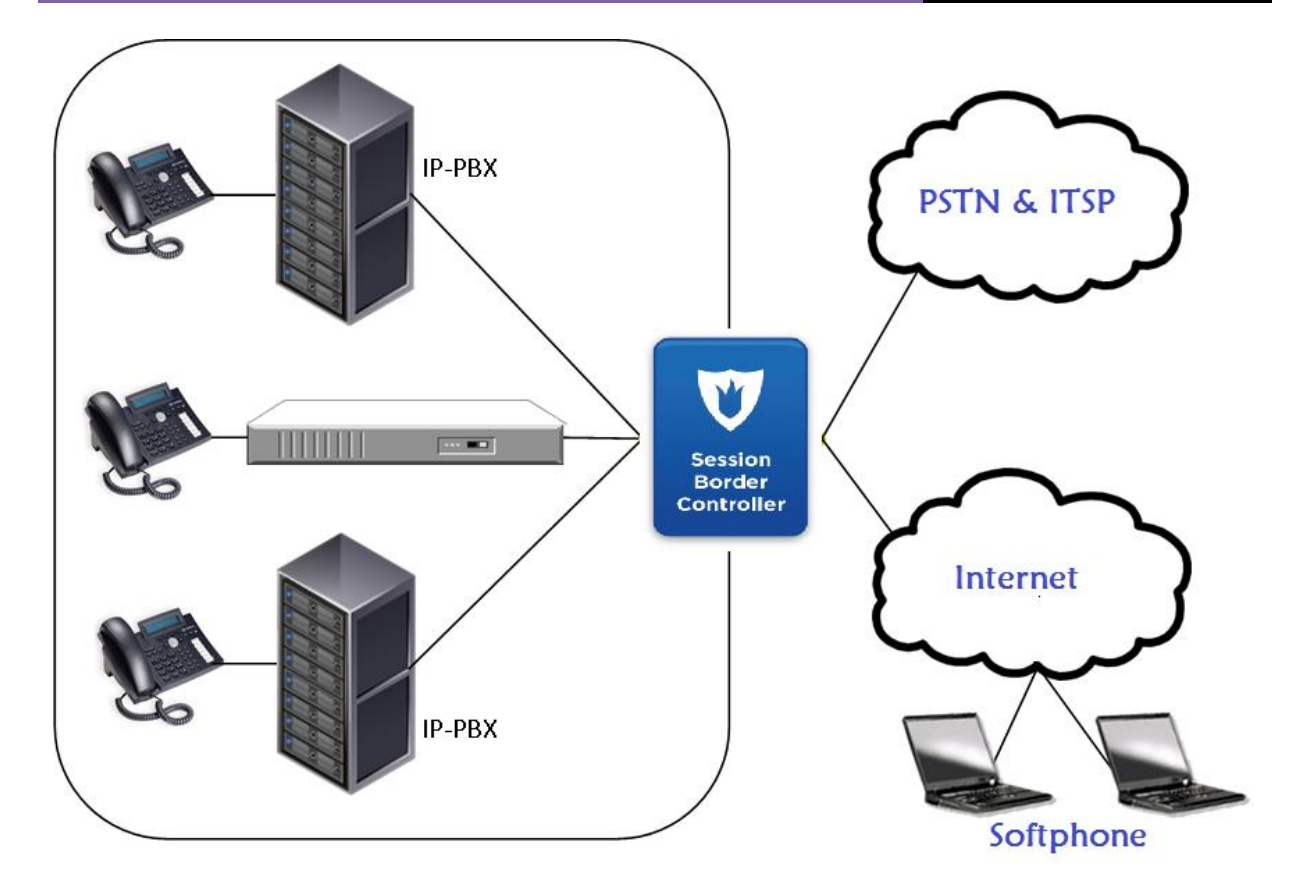

Abaixo você encontrará um passo a passo da configuração para instalar FreeSWITCH (FS) como SBC. O LCR o motor é fornecida pelo Kamailio e seu módulo carrierroute. Open Source Kamailio é um SIP Proxy (não um B2BUA). Com esta configuração, o plano de marcação (Dial Plan) é detalhado apenas para chamadas recebidas para tráfego de saída, mas ela pode ser facilmente estendida para saída de tráfego de entrada (ou NÃO). O projeto é o seguinte: FS é configurado com uma política interna e um perfil externo, cada perfil ouvindo uma interface de rede diferente. Kamailio está escutando a interface de loopback, e não é usado por nenhum outro processo do FS.

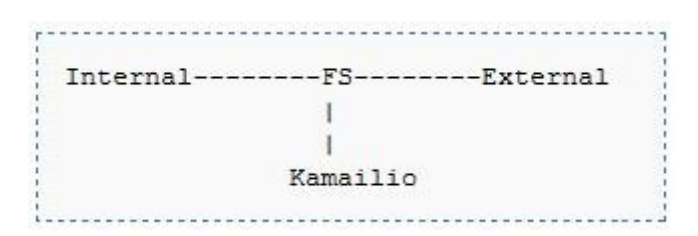

Quando FS recebe um INVITE, FS dispara este evento no contexto padrão (default context), onde ela sempre corresponde à extensão chamada LOOKUP\_ROUTE. Nesta extensão, FS envia o INVITE para Kamailio, que responde com um redirecionamento "**302 Redirect SIP**" com a mensagem que contém a rota que o FS tem que usar para alcançar o número marcado.

Em seguida, a chamada é transferida no contexto ROUTING onde o FS vai coincidir com a associação do Gateway (nesta configuração é um código associado) que vai rotear a chamada.

Se Kamailio não tem rota para o número marcado, ele responde com um "**604 unable to route the call**" que FS vai retransmitir.

O Kamailio é usado apenas para pesquisa de rota pelo FS e o FS é o único equipamento que é visto na transação SIP (SIP Transaction).

Este projeto foi escolhido porque eu precisava de uma maneira de armazenar grandes tabelas de LCR (agora é mais de 450 000 reais as rotas no servidor de produção) e o módulo LCR não estava disponível quando comecei a trabalhar com FS (versão 1.0.1).

Eu tenho extensivamente testado esta configuração em um Intel Quad Core server (Q9550 funcionando com uma CPU de 2,83Ghz, com 8GB de RAM e um HD de 250 GB. Eu acredito que 4GB de RAM deve de longe ser suficientemente).

Realizei alguns testes utilizando SIPP com 750 chamadas simultâneas e entre 50 a 100 chamadas por segundo (CPS) por mais de 10 dias com 25% - 30% de CPU livre. FS neste teste foi a versão 1.2.

# **Vantagens**

Estável com bastante grande roteamento de tabelas: Kamailio usou menos de 3% da CPU quando estava fazendo os testes de SIPP com 160 000 entradas no LCR.

Escalável: algumas pessoas estão utilizando módulo carrierroute com tabela LCR com até 1 milhão entradas. Conforme chamada por segundo a taxa: É de até 100 cps.

# **Desvantagens**

Cada INVITE recebido vai ser enviado do FS para o Kamailio, isto com um novo INVITE, e uma vez que o FS recebe a resposta do Kamailio, FS vai fazer a ponte entre a chamada de entrada para o peer que vai processar a chamada. Estou querendo lhe dizer que, se você quiser processar mais chamada por segundos (mais de 100 CPS), o fato de a biblioteca Sofia ser monothreaded e ter que lidar com mais uma sessão (FS para o Kamailio) antes de processar a chamada para o peer faz com que o FS possa alcançar uma maior CPS. (Para toda as pessoas que tenha conhecimento interno de FS melhor que eu, sinta-se à vontade para corrigir essa hipótese).

# **Outras maneiras de alcançar o mesmo desempenho (não testado)**

Tente o mod lcr que foi introduzido no FS 1.0.3, tem relatos sobre isto na lista e na Wiki do projeto. Use o módulo XML CURL para processar o roteamento de chamadas usando sua linguagem de script preferida para trabalhar no seu servidor HTTP.

# **Preliminares**

Instalar Debian estável netinstall nofree funcionando plenamente (se você for usar a versão 64 bits, tome cuidado se o seu processador é 64 bits).

**Upgrade da distribuição Debian**

```
# apt-get update
# apt-get dist-upgrade
```
**Instalar Servidor SSH para administração remota**

**# apt-get install openssh-server**

**Instale pacote Vlan**

**# apt-get install vlan**

**Instalar pacotes Bridge (Ponte)**

**# apt-get install bridge-utils**

**Instalar pacotes Captura de pacotes**

**# apt-get install ngrep # apt-get install tshark # apt-get install tcpdump**

**Instalar editor de texto**

**# apt-get install emacs22-nox # apt-get install vim**

**Instalar o Screen (para compartilhamento de tela)**

**# apt-get install screen**

**Desative serviços inúteis**

**# /etc/init.d/exim4 stop # update-rc.d –f exim4 remove # /etc/init.d/portmap stop # update-rc.d –f portmap remove # /etc/init.d/nfs-common stop # update-rc.d –f nfs-common remove Reinicie o servidor**

**# reboot**

**Verifique se os serviços TCP ou UDP estão sendo executados**

**# netstat –tnlp**

**Apenas o SSH (porta 22) deve estar sendo escutado**

**# netstat –unlp**

**Apenas o dhclient3 (porta 68) deve estar sendo escutado (eu preciso dhcp para meus testes e para obter um IP para a administração do servidor de teste)**

**Instalar utilitários para compilação**

```
# apt-get install build-essential
```
# **Instalando o FreeSWITCH**

**Instalando as dependências**

```
# apt-get install subversion subversion-tools automake1.9 gcc-4.1 
autoconf make wget libtool g++ libncurses5 libncurses5-dev
```

```
# apt-get install debhelper automake1.9 autoconf libtool unixodbc-
dev libasound2-dev libcurl4-openssl-dev libssl-dev libogg-dev 
libvorbis-dev libperl-dev libgdbm-dev libdb-dev libgnutls-dev 
libspandsp-dev libtiff4-dev
```
**Baixe o FreeSWITCH por GIT para pegar a versão mais recente, para a pasta /opt/sources/**

```
# cd /opt/sources/ 
# git clone git://git.freeswitch.org/freeswitch.git freeswitch-git 
# cd freeswitch-git 
# ./bootstrap.sh
```
**Edite o arquivo modules.conf de acordo com as suas necessidades.**

```
# ./configure -prefix=/opt/freeswitch-git --enable-core-odbc-support 
# make 
# make install 
# make sounds-install 
# make moh-install
```
**Para atualizar para a última versão via Git**

```
# cd /opt/sources/freeswitch-git 
# make current
```
**É claro que tem que obter a última versão via GIT para a pasta /opt/sources/freeswitch-git**

**Preparar interface de rede (estou usando um switch com vlans, útil para isolamento de rede)**

```
* Load linux vlan module 
# modprobe 8021q
* Adicionar 2 vlans (um para perfil interno ex: vlan 100, outro para 
perfil externo ex: vlan 200).
# vconfig add eth0 100 
# vconfig add eth0 200
* Ativar estas interfaces
# ip link set up dev eth0.100 
# ip link set up dev eth0.200
* Ativar IP valido para estas interfaces
# ip addr add 10.10.10.254/24 dev eth0.100 
# ip addr add 10.10.20.254/24 dev eth0.200
Editar sip_profiles para usar esses IPs
```
**# cd /opt/freeswitch/conf/sip\_profiles**

**\* Edite o arquivo internal.xml e substitua \$\${local\_IP\_v4} pelo IP interno (10.10.10.254)**

**\* Edite o arquivo external.xml e substitua \$\${local\_IP\_v4} pelo IP externo (10.10.20.254)**

**Otimizações antes de lançar FS**

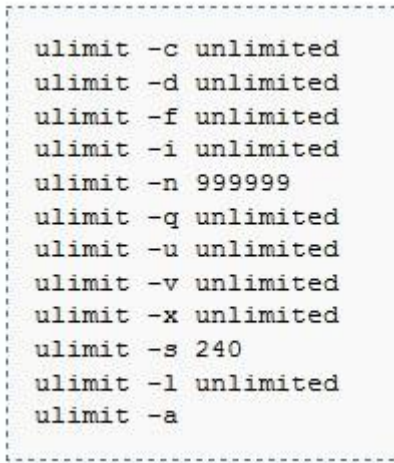

#### **Iniciando FreeSWITCH (FS)**

```
# /opt/freeswitch/bin/freeswitch -nc -hp 
-nc representa sem console
-hp representa prioridade alta (high priority)
```
#### **Conectando o FreeSWITCH (FS) via fs\_cli**

#### **/opt/freeswitch/bin/fs\_cli**

**\* Com esta ferramenta, você será capaz de obter uma conexão de console para FS no nível de log**, **não foi alterado para que pudesse ter detalhes no log. Para desativar faça login, digite /nolog na console.**

#### **Verifique se FS está funcionando**

- **# netstat –unlp**
- **\* Você deve ter esta resposta**

udp 0 0 10.10.10.254:5060 0.0.0.0:\* 9240/freeswitch udp 0 0 10.10.20.254:5060 0.0.0.0:\* 9240/freeswitch

#### **Instalando o Kamailio**

**Instalando o Bison, um gerador parser**

**# apt-get install bison**

**Instalando o Flex, um analizador muito rápido para gerador léxico**

**# apt-get install flex**

**Instalando o MySQL e as livrarias para desenvolvimento com MySQL**

**# apt-get install mysql-server-5.0**

**Você vai ser solicitado a definir a senha de seu banco de dados, vamos usar a senha "mypass" ou o que você quiser.**

**# apt-get install libmysql++-dev**

**Instalando o libconfuse, Necessários para compilação do módulo carrierroute**

**# apt-get install libconfuse-dev**

**Obtenha as fontes do Kamailio e coloque-as na pasta /opt/sources**

```
# cd /opt/sources 
# wget http://www.kamailio.org/pub/kamailio/1.5.0/src/kamailio-
1.5.0-notls_src.tar.gz
# tar -xvzf kamailio-1.5.0-notls_src.tar.gz 
# cd kamailio-1.5.0-notls
```
**Se você precisa de uma tabela LCR de rota pronta, você vai encontrar no mercado paralelo por aproximadamente 50.000, e caso tenha este capital, ignore este passo. Para quem quer carregar uma tabela LCR de rota em carrierroute (para as minhas necessidades: 160.000 rotas) siga os passos a seguir. Ainda não encontrei uma tabela LCR de rotas** 

**para o Brasil, por isto estou usando da américa latina (160.000 rotas)**

```
# emacs /opt/sources/kamailio-1.5.0-notls/config.h
```

```
#define PKG MEM POOL SIZE 32*1024*1024 /*!< Used only if PKG MALLOC is defined*/
 #define SHM MEM SIZE 4*32
                                  /*!< Used if SH MEM is defined*/
!!<br>http://www.accessor.com/accessor.com/accessor.com/accessor.com/accessor/accessor
```
**Nota: Estes valores foram fixados por meios empíricos, são talvez demasiado elevados, mesmo para 160.000 rotas.**

**Compile o Kamailio em /opt/sources/kamailio-x.x.x**

```
# make prefix=/opt/kamailio-x.x.x 
# make prefix=/opt/kamailio-x.x.x modules=modules/db_mysql modules 
# make prefix=/opt/kamailio-x.x.x modules=modules/carrierroute 
modules 
# make prefix=/opt/kamailio-x.x.x install 
# make prefix=/opt/kamailio-x.x.x modules=modules/carrierroute 
install 
# make prefix=/opt/kamailio-x.x.x modules=modules/db_mysql install
```
**Adicione um link simbólico para /opt/sources/kamailio-x.x.x**

**# ln -sf /opt/sources/kamailio-x.x.x/ /opt/kamailio**

**Edite as configurações do DB no Kamailio**

USERCOL="username"

```
# cd /opt/kamailio/etc/kamailio/ 
# emacs kamctlrc# this parameter...
  DBENGINE=MYSOL
 ## database host
  DBHOST=localhost
 ## database name (for ORACLE this is TNS name)
  DBNAME=openser
 # database path used by dbtext or db berkeley
  # DB PATH="/usr/local/etc/kamailio/dbtext"
  ## database read/write user
  DBRWUSER=openser
  ## password for database read/write user
  DBRWPW="1234"
  ## database read only user
   DBROUSER=openserro
  ## password for database read only user
  DBROPW="1234"
  ## database super user (for ORACLE this is 'scheme-creator' user)
  DBROOTUSER="root"
  # user name column
```
### **Em seguida, execute o Kamailio utils para criar DB**

**# /opt/kamailio/sbin/kamdbctl create**

**Você será solicitado para digitar a senha de root do mysql (lembrese que usamos mypass ou ... ) e não se esqueça de definir yes (sim) para criação da tabela carrierroute**

**Preencher o DB do carrierroute com algumas rotas**

```
Conecte ao MySQL
# mysql –u root –p
Entre com sua senha 
No MySQL console:
use openser;
INSERT INTO carrier name (carrier) VALUES ("default");
INSERT INTO domain name (domain) VALUES ("default");
INSERT INTO carrierroute 
(carrier,domain,scan_prefix,flags,mask,prob,strip,rewrite_host,rewrite_pref
ix, rewrite suffix, description) VALUES("1", "1", "1000", "0", "0", "1", "0", "PEER-
01","","","BRASIL");
exit
```
**Aqui neste exemplo você inseriu o seu primeiro percurso, que vai combinar com prefixo 1000 e encaminhar este para PEER\_01 com uma descrição, A BRASIL. PEER\_01 será definida posteriormente no plano de marcação (dial plan) de FS. O parâmetro de descrição poderia ser exportado, para fins de faturação por exemplo. Nesta configuração, eu vou exportar a designação de uma área variável para o FS.**

#### **Configurando o Kamailio**

```
# cd /opt/kamailio/etc/kamailio 
# mv kamailio.cfg kamailio.cfg.default 
# emacs kamailio.cfg
```
**E coloque a configuração abaixo:**

# KAMAILIO basic configuration script for use with carrierroute and FS

####### Global Parameters #########

```
debug=1
log_stderror=no
log_facility=LOG_LOCAL0
fork=yes
children=8
/* uncomment the next line to disable TCP (default on) */
disable_tcp=yes
/* uncomment the next line to disable the auto discovery of local aliases
    based on revers DNS on IPs (default on) */
```

```
auto_aliases=no
/* uncomment and configure the following line if you want opensips to 
    bind on a specific interface/port/proto (default bind on all available) */
listen=udp:127.0.0.1:5062
####### Modules Section ########
#set module path
mpath="/opt/kamailio/lib64/kamailio/modules/"
/* uncomment next line for MySQL DB support */
loadmodule "db_mysql.so"
loadmodule "sl.so"
loadmodule "tm.so"
loadmodule "rr.so"
loadmodule "maxfwd.so"
loadmodule "textops.so"
loadmodule "mi_fifo.so"
loadmodule "xlog.so"
loadmodule "carrierroute.so"
loadmodule "pv.so"
loadmodule "avpops.so"
#----------------- setting module-specific parameters ---------------
# ----- mi_fifo params -----
modparam("mi fifo", "fifo name", "/tmp/kamailio fifo")
# ------ Carrierroute ------
modparam("carrierroute", "config_source", "db")
modparam("carrierroute", "db_url", "mysql://openser:1234@localhost/openser")
modparam("carrierroute", "carrierroute_table", "carrierroute")
modparam("carrierroute", "default_tree", "default")
modparam("carrierroute", "fetch_rows", 2000)
####### Routing Logic ########
# main request routing logic
route{
         if (!mf_process_maxfwd_header("10")) {
                 sl_send_reply("483","Too Many Hops");
                 exit;
         }
        t check trans();
         if ($rU==NULL) {
                 # request with no Username in RURI
                 sl_send_reply("484","Address Incomplete");
                 exit;
         }
         # LOOKUP ROUTE TABLE WHEN ASKED BY HEADER: X-ROUTE:LOOKUP
         if (is_method("INVITE") && $hdr(X-ROUTE)=="LOOKUP"){
```

```
 if(!cr_route("default", "default", "$rU", "$rU", 
"call_id","$avp(s:route_desc)")){
                      #xlog("ROUTING FAILED: no route found for $rU");
                     sl send reply("604", "Unable to route this call");
                     exit;
                 } else {
                      #xlog("LOOKUP FOUND: $rd $avp(s:route_desc)");
                      avp_pushto("$ru/username", "$avp(s:route_desc)"); 
                      sl_send_reply("302", "$rd");
                     exit;
 }
        }
}
```
#### **Iniciando o Kamailio**

**# /opt/kamailio/sbin/kamctl start**

**Verificando se o Kamailio está rodando**

**# netstat –unlp**

**Você deve ver algo como isto**

```
udp 0 0 127.0.0.1:5062 0.0.0.0:* 16269/kamailio
```
**Verifique a tabela de rota**

**Interrompa o Kamailio, e cheque o MySQL Table**

**# /opt/kamailio/sbin/kamctl cr show**

**Você deverá ver uma rota com PEER\_01**

## **Configurando o FreeSWITCH**

**Configurando o plano de marcação (dial plan) do FS**

```
# cd /opt/freeswitch/conf/dialplan
# emacs default.xml
```
Coloque isto

```
<?xml version="1.0" encoding="utf-8"?>
<!-- http://wiki.freeswitch.org/wiki/Dialplan_XML -->
<include>
   <context name="default">
      <extension name="LOOKUP_ROUTE">
       <condition field="destination_number" expression="(\d+)$">
          <action application="set" data="hangup_after_bridge=true"/>
          <action application="set" data="continue_on_fail=true"/>
          <action application="export" data="sip_h_X-ROUTE=LOOKUP"/>
          <action application="bridge" 
data="sofia/internal/${destination_number}@127.0.0.1:5062"/>
```

```
 <action application="set" 
data="ROUTE GW=${sip_redirect_contact_host_0}"/>
          <action application="set" data="AREA=${sip_redirect_contact_user_0}"/>
          <action application="transfer" data="${destination_number} XML ROUTING"/>
       </condition>
     </extension>
    </context>
   <context name="ROUTING">
     <extension name="PEER_01">
       <condition field="${ROUTE_GW}" expression="PEER_01">
        <action application="set" data="hangup_after_bridge=true"/>
         <action application="set" 
data="continue_on_fail=NORMAL_TEMPORARY_FAILURE,TIMEOUT,NO_ROUTE_DESTINATION"/>
         <action application="set" data="PEER=1.1.1.1"/>
         <action application="bridge" 
data="sofia/external/${destination_number}@1.1.1.1"/>
         <action application="set" data="PEER=2.2.2.2"/>
         <action application="bridge" 
data="sofia/external/${destination_number}@2.2.2.2"/>
         <action application="set" data="PEER=3.3.3.3"/>
         <action application="bridge" 
data="sofia/external/${destination_number}@3.3.3.3"/>
       </condition>
     </extension>
   </context>
```
</include>

**De fato PEER\_01 é utilizado como um índice para uma combinação de pares. Eu posso fazer isso para ter um mecanismo de failover para um backup peer se a 1.ª peer estiver down.**

# **Testar a conectividade entre FreeSWITCH e o Kamailio**

#### **Testar se o FS e Kamailio estão falando entre sí**

**Registrar um telefone IP usando credenciais em /opt/freeswitch/conf/directory/default/1001, por exemplo. Para descarregar o tráfego na interface de loopback para mensagens SIP entre FS e Kamailio.**

**# ngrep -d lo -nn -W byline**

**Quando o telefone estiver registrado, disque 1000, você deve ver isso no rastreamento do ngrep.**

U 10.10.10.254:5060 -> 127.0.0.1:5062 INVITE sip:1000@127.0.0.1:5062 SIP/2.0. Via: SIP/2.0/UDP 10.10.10.254;rport;branch=z9hG4bKZjpQ3tQ8SN7gc. Max-Forwards: 69. From: "1001" <sip:1001@10.10.10.254>;tag=pZ4egZ0m43Q3c. To: <sip:1000@127.0.0.1:5062>. Call-ID: 7015d499-6c86-122c-80be-001b21009ccd. CSeq: 110711449 INVITE. Contact: <sip:mod\_sofia@10.10.10.254:5060>. User-Agent: FreeSWITCH-mod\_sofia/1.0.trunk-11592M. Allow: INVITE, ACK, BYE, CANCEL, OPTIONS, PRACK, MESSAGE, SUBSCRIBE, NOTIFY, REFER, UPDATE, REGISTER, INFO. Supported: timer, precondition, path, replaces. Allow-Events: talk, refer. Min-SE: 120. Content-Type: application/sdp. Content-Disposition: session. Content-Length: 333. X-ROUTE: LOOKUP. Remote-Party-ID: "1001" <sip:1001@10.10.10.254>;screen=yes;privacy=off. .  $v = \theta$ . o=FreeSWITCH 3223313286554167397 4405097820346134292 IN IP4 10.10.10.254. s=FreeSWITCH. c=IN IP4 10.10.10.254. t=0 0. m=audio 31686 RTP/AVP 9 0 8 3 101 13. a=rtpmap:9 G722/8000. a=rtpmap:0 PCMU/8000. a=rtpmap:8 PCMA/8000. a=rtpmap:3 GSM/8000. a=rtpmap:101 telephone-event/8000. a=fmtp:101 0-16. a=rtpmap:13 CN/8000. a=ptime:20. # U 127.0.0.1:5062 -> 10.10.10.254:5060 SIP/2.0 302 PEER\_01. Via: SIP/2.0/UDP 10.10.10.254;rport=5060;branch=z9hG4bKZjpQ3tQ8SN7gc. From: "1001" <sip:1001@10.10.10.254>;tag=pZ4egZ0m43Q3c. To: <sip:1000@127.0.0.1:5062>;tag=458fb4012080e656b6742c09466dabcd.1740. Call-ID: 7015d499-6c86-122c-80be-001b21009ccd. CSeq: 110711449 INVITE. Contact: sip:1000@PEER 01. Server: Kamailio (1.4.3-notls (x86 64/linux)).

```
Content-Length: 0.
.
#
U 10.10.10.254:5060 -> 127.0.0.1:5062
ACK sip:1000@127.0.0.1:5062 SIP/2.0.
Via: SIP/2.0/UDP 10.10.10.254;rport;branch=z9hG4bKZjpQ3tQ8SN7gc.
Max-Forwards: 69.
From: "1001" <sip:1001@10.10.10.254>;tag=pZ4egZ0m43Q3c.
To: <sip:1000@127.0.0.1:5062>;tag=458fb4012080e656b6742c09466dabcd.1740.
Call-ID: 7015d499-6c86-122c-80be-001b21009ccd.
CSeq: 110711449 ACK.
Content-Length: 0.
.
```
# **Otimizações**

#### **Pare o FreeSWITCH**

**# /opt/freeswitch/bin/freeswitch –stop**

**Baixar o nível de LOG do FreeSWITCH**

```
# emacs /opt/freeswitch/conf/autoload_configs/switch.conf.xml
```

```
<!-- Default Global Log Level - value is one of
debug,info,notice,warning,err,crit,alert -->
     <param name="loglevel" value="err"/>
```
#### **Configuração do Controle de admissão de chamadas (CAC)**

```
# emacs /opt/freeswitch/conf/autoload_configs/switch.conf.xml
```

```
<!--Most channels to allow at once -->
 <param name="max-sessions" value="1000"/>
 <!--Most channels to create per second -->
 <param name="sessions-per-second" value="100"/>
```

```
Com estas definições, estamos definido um limite máximo de 500 
chamadas em ponte (2 * 500 canais) e um máximo de 100 novas sessões 
por segundo. Você deve definir estes parâmetros de acordo com o seu 
hardware.
```
**Criação de um ramdisk para o database do FS** 

```
# mv /opt/freeswitch/db /opt/freeswitch/db_old
# mkdir /opt/freeswitch/db
# mount -t tmpfs tmpfs /opt/freeswitch/db
```
**Use Proxy Media para manter o caminho da mídia do FS na RTP (ocultação de topologia), mas sem analisar o RTP ou o DTMF**

```
# emacs /opt/freeswitch/conf/sip_profiles/internal.xml
```

```
<param name="inbound-late-negotiation" value="true"/>
```

```
Adicionar diretiva proxy media no plano de marcação (Dial Plan).
```

```
<extension name="PEER_01">
       <condition field="${sip_h_X-ROUTE}" expression="PEER_01">
         <action application="set" data="proxy_media=true"/>
        <action application="set" data="hangup_after_bridge=true"/>
         <action application="set" 
data="continue_on_fail=NORMAL_TEMPORARY_FAILURE,TIMEOUT,NO_ROUTE_DESTINATION"/>
         <action application="set" data="PEER=1.1.1.1"/>
         <action application="bridge" 
data="sofia/external/${destination_number}@1.1.1.1"/>
         <action application="set" data="PEER=2.2.2.2"/>
         <action application="bridge" 
data="sofia/external/${destination_number}@2.2.2.2"/>
         <action application="set" data="PEER=3.3.3.3"/>
         <action application="bridge" 
data="sofia/external/${destination_number}@3.3.3.3"/>
       </condition>
     </extension>
```
#### **Desabilite a presença de apoio em SIP\_Profiles**

**# emacs /opt/freeswitch/conf/sip\_profiles/internal.xml**

<param name="manage-presence" value="false"/>

#### **# emacs /opt/freeswitch/conf/sip\_profiles/external.xml**

<param name="manage-presence" value="false"/>

## **Assegurar-se de que as suas Interfaces de Rede (PLACA DE REDE) não estão com compartilhamento de IRQ**

#### **# cat /proc/interrupts**

**O ideal é que as placas ethernet sejam colocadas em IRQ diferentes, e se você tiver mais de uma CPU, você pode forçar afinidade de uma placa com uma CPU específica (vou adicionar uma nota mais tarde sobre isso). Faça um reboot no servidor.**

# **Verificar o uso da CPU**

**Instalar algumas ferramentas uteis para verificar os consumos da CPU**

**# apt-get install sysstat**

**Você pode verificar a carga de suas CPUs usando**

**# mpstat -P ALL 1**

13:13:13 CPU %user %nice %sys %iowait %irg %soft %steal %idle intr/s 13:13:14 0 0,00 0,00 0,00 0,00 0,00 0,00 0,00 100,00 162,00 <u> 1. november – Andrej American American American American American American American American A</u>

**O %idle representa a porcentagem da CPU, quanto maior melhor, pois significa que você tem mais recursos de CPU livre.**

#### **# vmstat 1**

1 0 80 234312 93496 1273928 0 0 1 32 55 65 2 3 95 0<br>1 0 80 234312 93496 1273928 0 0 1 32 55 65 2 3 95 0<br>1 0 80 234296 93496 1273928 0 0 0 0 106 1299 0 0 100 65 2 3 95 0  $0$  106 1299 0 0 100 0

**As últimas 2 colunas são interessantes:**

**Id: idle, mesmo que antes de mpstat, quanto maior melhor.**

**Wa: em espera E/S (I/O), quando esse número é alto, significa que a sua CPU está à espera para E/S (ex: HDD com muito acesso) e terá um impacto negativo sobre o desempenho do sistema.**

**# top**

**Eu acredito que eu não tenho que informar nada sobre esta ferramenta.**

## **Links importante sobre Kamailio e carrierroute**

- <http://www.kamailio.org/>
- <http://www.kamailio.org/docs/modules/1.4.x/carrierroute.html>

## **Referencia**

- <http://www.it-ebooks.info/book/2405/>
- http://www.it-ebooks.info/book/2905/